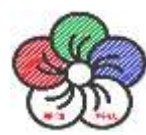

# **ROS Melodic** 速查表

# **EROS**

# **ROS Kinetic Catkin Workspace**

#### **Create a catkin workspace**

#### Example:

- \$ mkdir –p ~/catkin\_ws/src
- \$ cd ~/catkin\_ws/src
- \$ catkin\_init\_workspace

#### Check out an existing ROS package

Get a local copy of an existing github ROS package, and compile it ONLY. Example:

\$ cd ~/catkin\_ws/src

\$ git clone https://github.com/ros/ros\_tutorials.git

\$  $cd \sim$ /catkin ws && catkin make --pkg ros tutorials

#### **Create a new catkin ROS package**

Create a new ROS package in an existing catkin workspace.

\$ catkin\_create\_pkg <pkg\_name> [depend1] [depend2]

Example:

l

\$ roscd ~/catkin\_ws/src

\$ catkin\_create\_pkg tutorial std\_msgs roscpp rospy

# **Build all packages in a workspace**

After using catkin make to build all packages, source the setup.bash to add the workspace to ROS\_PACKAGE\_PATH Example:

- \$ cd catkin\_ws
- \$ catkin\_make
- \$ source ~/catkin\_ws/devel/setup.bash

# **File System Management Tools**

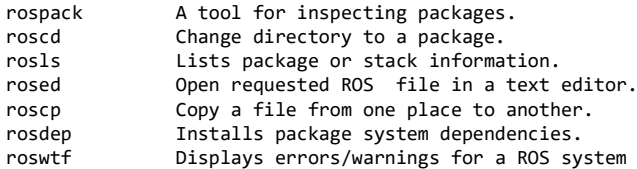

#### Usage:

\$ rospack find [package] \$ roscd [package[/subdir]] \$ rosls [package[/subdir]] \$ rosed [package] [file] \$ roscp [package] [file] [destination] \$ rosdep install [package] \$ roswtf or roswtf [file]

# **Logging Tools**

rosbag

A set of tools for recording and playing back of ROS topics. Commands:<br>rosbag record

Record a bag file with specified topics rosbag play Play content of one or more bag files rosbag compress Compress one or more bag files rosbag decompress Decompress one or more bag files<br>rosbag filter == Filter the contents of the bag Filter the contents of the bag Examples:

Record selected topics:

**Build Libraries, E** Replay several bag files at once: \$ rosbag record topic1 topic2 Replay all messages without waiting: \$ rosbag play –a demo log.bag

- \$ rosbag play demo1.bag demo2.bag
- 

# rgt graph

Tools for displaying graphs of running ROS nodes with connecting topics and package dependancies.

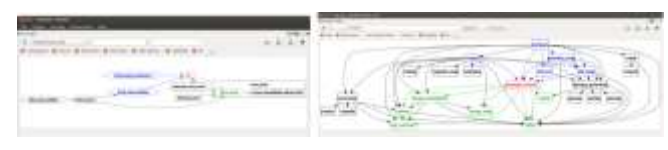

Usage:

# \$ rqt\_graph

# **Data Visualization Tools**

A tool for visualizing the tree of coordinate transforms. Usage:

\$ rosrun tf view\_frames

A tool for plotting data from ROS topic fields. Example:

\$ rat plot /topic1/field1, /topic2/field2

# rgt image view

A tool to display image topics. Usage: \$ rgt image view

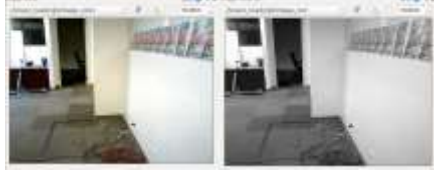

# **Running System**

Run ROS using plain:

#### roscore

Alternatively roslaunch will run roscore automatically if it can't find one: roslaunch my package package launchfile.launch

# **Nodes, Topics, Messages**

rosnode list rostopic list rostopic echo cmd\_vel rostopic hz cmd\_vel rostopic info cmd\_vel rosmsg show geometry msgs/Twist

# **Remote Connection**

Master's ROS environment:

- ROS\_IP or ROS\_HOSTNAME set to this machine's network address.
- ROS\_MASTER\_URI set to URI containing that IP or hostname.

#### Your environment:

- ROS\_IP or ROS\_HOSTNAME set to your machine's network address.
- ROS\_MASTER\_URI set to the URI from the master.

To debug, check ping from each side to the other, run roswtf on each side.

# **ROS Console**

Adjust using rgt\_logger\_level and monitor via rgt\_console. To enable debug output across sessions, edit the \$HOME/.ros/config/rosconsole.config and add a line for your package: log4j.logger.ros.package\_name=DEBUG

And then add the following to your session: export ROSCONSOLE\_CONFIG\_FILE=\$HOME/.ros/config/rosconsole.config

Use the roslaunch --screen flag to force all node output to the screen, as if each declared <node> had the output="screen" attribute.

# **Notes**

Source: The ROS system (usually /opt/ros/kinetic/share) or your catkin workspace (e.g., /home/user/catkin\_ws/devel)

Include all ROS packages in environment variable, i.e., ROS\_PACKAGE\_PATH

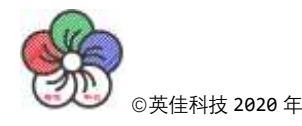

rgt plot

To graph all data on a same plot